# **HSB-813S**

Intel® Pentium® / Celeron® M Processors

LVDS Output, Dual Display Support

Two DDR 266/333 SoDIMM Memory

Realtek ALC655 AC97 Codec

5 USB 2.0 / 2 COMs / 1 IrDA

HSB-813S Manual Rev.A 2nd Ed. June 2008

# Copyright Notice

This document is copyrighted, 2008. All rights are reserved. The original manufacturer reserves the right to make improvements to the products described in this manual at any time without notice.

No part of this manual may be reproduced, copied, translated, or transmitted in any form or by any means without the prior written permission of the original manufacturer. Information provided in this manual is intended to be accurate and reliable. However, the original manufacturer assumes no responsibility for its use, or for any infringements upon the rights of third parties that may result from its use.

The material in this document is for product information only and is subject to change without notice. While reasonable efforts have been made in the preparation of this document to assure its accuracy, AAEON assumes no liabilities resulting from errors or omissions in this document, or from the use of the information contained herein.

AAEON reserves the right to make changes in the product design without notice to its users.

# Acknowledgments

All other products' name or trademarks are properties of their respective owners.

- Award is a trademark of Award Software International, Inc.
- CompactFlash™ is a trademark of the Compact Flash Association.
- Intel<sup>®</sup>, Pentium<sup>®</sup> M, and Celeron<sup>®</sup> M are trademarks of Intel<sup>®</sup> Corporation.
- Microsoft Windows s a registered trademark of Microsoft Corp.
- ITE is a trademark of Integrated Technology Express, Inc.
- IBM, PC/AT, PS/2, and VGA are trademarks of International Business Machines Corporation.
- SoundBlaster is a trademark of Creative Labs, Inc.

All other product names or trademarks are properties of their respective owners.

# **Packing List**

Before you begin installing your card, please make sure that the following materials have been shipped:

- 1 HSB-813S CPU Card
- 1 Floppy Cable
- 1 ATA-100 Cable
- 1 USB Cable
- 1 Keyboard Cable
- 1 Serial + Parallel Cable
- 1 ATX Cable
- 1 Serial Cable
- 1 Two Serial Ports Cable
- 1 CPU Cooler Fan
- 1 Quick Installation Guide
- 1 CD-ROM for manual (in PDF format) and drivers

If any of these items should be missing or damaged, please contact your distributor or sales representative immediately.

# Contents

| Chapter | 1 General Information                            |      |
|---------|--------------------------------------------------|------|
|         | 1.1 Introduction                                 | 1-2  |
|         | 1.2 Features                                     | 1-4  |
|         | 1.3 Specifications                               | 1-5  |
| Chapter | 2 Quick Installation Guide                       |      |
|         | 2.1 Safety Precautions                           | 2-2  |
|         | 2.2 Location of Connectors and Jumpers           | 2-3  |
|         | 2.3 Mechanical Drawing                           | 2-5  |
|         | 2.4 List of Jumpers                              | 2-7  |
|         | 2.5 List of Connectors                           | 2-8  |
|         | 2.6 Setting Jumpers                              | 2-10 |
|         | 2.7 Clear CMOS Selection (JP1)                   | 2-11 |
|         | 2.8 LCD Voltage Selection (JP2)                  | 2-11 |
|         | 2.9 CF Voltage Selection (JP3)                   | 2-11 |
|         | 2.10 Front Panel Connector (FP1)                 | 2-11 |
|         | 2.11 Front Panel Connector (FP2)                 | 2-11 |
|         | 2.12 RS-232 Serial Port Connector (COM1)         | 2-12 |
|         | 2.13 RS-232/422/485 Serial Prot Connector (COM2) | 2-12 |
|         | 2.14 IrDA Connector (IR1)                        | 2-12 |
|         | 2.15 LPT Port Connector (LPT1)                   | 2-13 |
|         | 2.16 USB Connector (USB1, 2)                     | 2-13 |
|         | 2.17 FAN Connector (FAN1)                        | 2-14 |

|         | 2.18   | ATX Power Control Connector (CN6)        | 2-14 |
|---------|--------|------------------------------------------|------|
|         | 2.19   | AC97 Connector (CN1)                     | 2-14 |
|         | 2.20   | PS2 Keyboard/ Mouse Connector (CN7)      | 2-14 |
|         | 2.21   | Internal Keyboard Connector (CN5)        | 2-15 |
|         | 2.22   | LAN 1, LAN 2 LED Connector (CN2, CN4)    | 2-15 |
|         | 2.23   | LVDS Channel Connector (CN3)             | 2-15 |
| Chapter | 3 A    | Award BIOS Setup                         |      |
|         | 3.1 S  | System Test and Initialization           | 3-2  |
|         | 3.2 A  | Award BIOS Setup                         | 3-3  |
| Chapter | 4 C    | Oriver Installation                      |      |
|         | 4.1 lı | nstallation                              | 4-3  |
| Append  | ix A   | Programming The Watchdog Timer           |      |
|         | A.1 F  | Programming                              | A-2  |
|         | A.2 I  | T8712F/HX Watchdog Timer Initial Program | A-6  |
| Append  | ix B   | I/O Information                          |      |
|         | B.1 I  | /O Address Map                           | B-2  |
|         | B.2 1  | I <sup>st</sup> MB Memory Address Map    | B-3  |
|         | B.3 I  | RQ Mapping Chart                         | B-3  |
|         | B.4 [  | DMA Channel Assignments                  | B-3  |
| Append  | ix C   | Mating Connector                         |      |
|         | C.1 L  | ist of Mating Connectors and Cables      | C-2  |

Chapter

General Information

#### 1.1 Introduction

HSB-813S, powered by Intel Pentium M socket 479, PCISA half-size form factor SBC with an onboard VGA, 10/100/1000Mb LAN (optional), 5 USB 2.0 ports and supports LVDS.

The HSB-813S is a high performance, low power half size card with the Intel 82855GME chipset. This chipset supports CPU frequencies up to 1.8GHz with a front side bus running at 400MHz. In addition, HSB-813S supports dual display and AC97 Codec Audio for optional Audio daughterboard. The low height and low power consumption of the HSB-813S satisfies most industrial customer needs.

The HSB-813S also provides a high memory capacity up to 2GB DDR DRAM (DDR 333) and supports Ultra ATA100 & CompactFlash Type II storage. In addition to its powerful computing engine, one Mini PCI socket Type III provides flexible applications such as wireless LAN, Bluetooth...,etc.

5 USB 2.0 ports provide an expandable Plug and Play serial interface that ensure a standard low-cost connection for peripheral devices. Industrial applications will benefit the 5 USB 2.0 ports by 3 pin-headers on Type A connector, offering 480 Mbps high-speed efficiency and value without compromising performance.

Moreover, HSB-813S is also equipped with Intel Ethernet controllers. One of these provides superior 1Gb Mbps networking access capability for high-speed networking applications such as gateway, VPN and Mini server.

The target market of HSB-813S is embedded applications where full features and performance are major concerns. The release of the HSB-813S will complete AAEON's product line in Penitum 4 level half-size card series, providing customers with higher performance in a high quality product. HSB-813S is a versatile half-size CPU card and most cost-effective for CTI, networking and mini-server markets.

#### 1.2 Features

- Supports Intel<sup>®</sup> Pentium M Socket 479 Processor
- Supports DDR333 Memory Up To 2GB
- Integrates AGP 4X 2D/3D Graphics Accelerator, LVDS Support
- Integrates AC97 Codec Audio (Daughter Board Optional)
- Supports Two 10/100/1000Base-TX Ethernet (10/100 & GbE Optional)
- Supports Ultra ATA100 & CompactFlash Type II Storage
- Supports Mini PCI Type III Socket
- 5 USB 2.0/ 1 RS-232 , 1 RS-232/422/485/ 1 Parallel/ 1 IrDA ports
- Watchdog Function 1~255 Steps (Sec./Min.)

# 1.3 Specifications

| System |                     |                                                                   |
|--------|---------------------|-------------------------------------------------------------------|
| •      | CPU                 | Intel <sup>®</sup> Pentium <sup>®</sup> M/ Celeron <sup>®</sup> M |
|        |                     | (400/533MHz FSB) Socket 479                                       |
|        |                     | Processors                                                        |
| •      | System Memory       | 2 x 200-pin 2.5V DDR SODIMM                                       |
|        |                     | Socket, support DDR memory                                        |
|        |                     | (DDR 266/333) up to 2GB                                           |
| •      | Chipset             | Intel® 82855GME + Intel® 82801DB                                  |
|        |                     | (ICH4)                                                            |
| •      | Ethernet            | Intel® 82562ET/ 82541PI                                           |
|        |                     | Controllers, 10/100Mb or                                          |
|        |                     | 10/100/1000Mb LAN optional,                                       |
|        |                     | RJ-45 x 2                                                         |
| •      | BIOS                | Award Plug & Play BIOS - 8Mb                                      |
|        |                     | ROM                                                               |
| •      | Watchdog Timer      | 1~255 steps, can be set with                                      |
|        |                     | software on Super I/O                                             |
| •      | CompactFlash        | Supports CFD Type II Connector                                    |
| •      | Expansion Interface | PCISA Interface, Mini-PCI socket                                  |
|        |                     | Type III Socket                                                   |
| •      | Battery             | Lithium battery                                                   |
| •      | Power Requirement   | Standard ATX Power Connector,                                     |
|        |                     | ATX 12V, 5V/ 12V used only                                        |

|             | Half-size SBC         | HSB-813S                       |
|-------------|-----------------------|--------------------------------|
| •           | Board Size            | 7.28"(L) x6.85" (W)            |
|             |                       | (185mm x 174mm)                |
| •           | Gross Weight          | 0.88lb (0.4kg)                 |
| •           | Operating Temperature | 32°F~140°F(0°C~60°C)           |
| Dis         | olay                  |                                |
| •           | VGA Controller        | Integrated on Intel® 82855GME, |
|             |                       | AGP 4X, dual display support   |
| •           | LCD Controller        | Integrated on Intel® 82855GME, |
|             |                       | LVDS output, dual display      |
|             |                       | support                        |
| <i>l</i> /O |                       |                                |
| •           | MIO                   | ATA -100 x 2 channel (support  |
|             |                       | four ATAPI devices);           |
|             |                       | Two COM ports (Internal pin    |
|             |                       | header),                       |
|             |                       | COM1: RS-232                   |
|             |                       | COM2: RS-232/422/485           |
|             |                       | (Jumpless selection);          |
|             |                       | One Mini-DIN PS/2 Keyboard +   |
|             |                       | Mouse Connector, One internal  |
|             |                       | keyboard pin header            |
| •           | IrDA                  | One IrDA Tx/Rx header          |
| •           | Audio                 | Realtek ALC655 AC97 Codec,     |

|   | Half-size SBC           | HSB-813S                           |
|---|-------------------------|------------------------------------|
|   | (Daughter Board)        | MIC-in/ Line-in/ Line-out/ CD-in   |
|   | (Daughter Board)        | MIC-III/ LINE-III/ LINE-OU/ CD-III |
| • | IDE interface           | ATA-100 X 2 Channel (Support       |
|   |                         | four ATAPI devices)                |
| • | Floppy Driver Interface | One standard FDD port, supports    |
|   |                         | one floppy device                  |
| • | Parallel Port           | Supports SPP/EPP/ECP mode          |
| • | USB                     | Five USB 2.0 Ports, Two 5x2 pin    |
|   |                         | headers for internal, One Type-A   |
|   |                         | connector onboard                  |
| • | RTC                     | Internal RTC                       |
| • | ISA                     | ISA Bridge ITE8888G                |
| • | EMC                     | CE/FCC Class A                     |

# Chapter

# Quick Installation Guide

#### Notice:

The Quick Installation Guide is derived from Chapter 2 of user manual. For other chapters and further installation instructions, please refer to the user manual CD-ROM that came with the product.

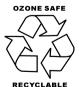

Part No. 2007813S11 Printed in Taiwan June 2008

## 2.1 Safety Precautions

# Warning!

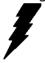

Always completely disconnect the power cord from your board whenever you are working on it. Do not make connections while the power is on, because a sudden rush of power can damage sensitive electronic components.

## Caution!

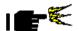

Always ground yourself to remove any static charge before touching the board. Modern electronic devices are very sensitive to static electric charges. Use a grounding wrist strap at all times. Place all electronic components on a static-dissipative surface or in a static-shielded bag when they are not in the chassis

# 2.2 Location of Connectors and Jumpers

# **Component Side**

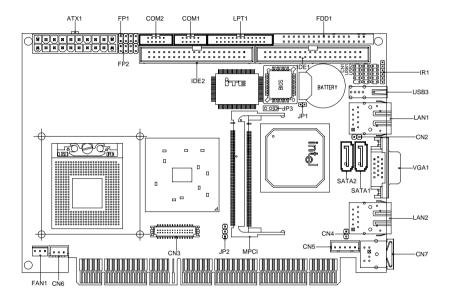

# Solder Side

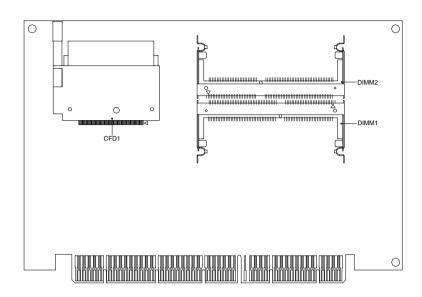

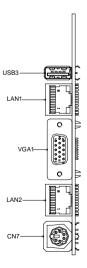

# 2.3 Mechanical Drawing

# **Component Side**

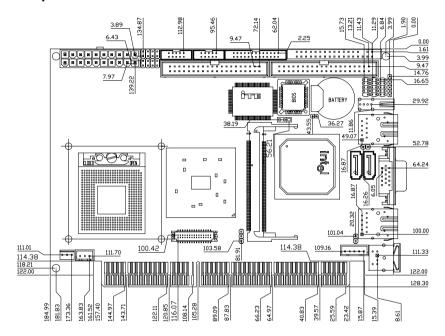

## Solder Side

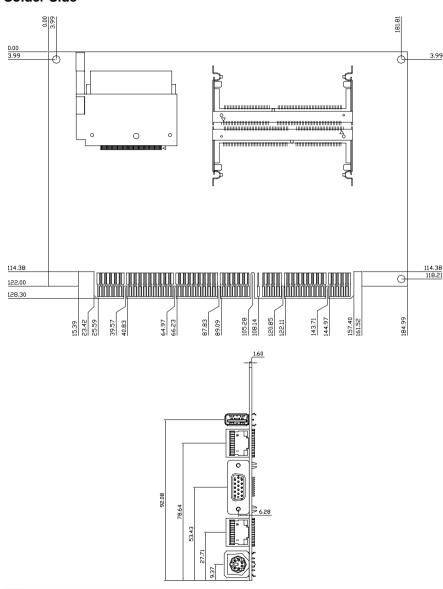

# 2.4 List of Jumpers

The board has a number of jumpers that allow you to configure your system to suit your application.

The table below shows the function of each of the board's jumpers:

# **Jumpers**

| Label | Function              |
|-------|-----------------------|
| JP1   | Clear CMOS            |
| JP2   | LCD Voltage Selection |
| JP3   | CF Voltage Selection  |

## 2.5 List of Connectors

The board has a number of connectors that allow you to configure your system to suit your application. The table below shows the function of each board's connectors:

### **Connectors**

| Label   | Function                                      |
|---------|-----------------------------------------------|
| FP1     | Front Panel Connector 1                       |
| FP2     | Front Panel Connector 2                       |
| ATX1    | ATX Power Connector                           |
| SATA1~2 | Serial ATA Connector                          |
| VGA1    | VGA Display Connector                         |
| FDD1    | Floppy Connector                              |
| IDE1~2  | EIDE Connector                                |
| CFD1    | Compact Flash Slot                            |
| COM1    | RS-232 Serial Port Connector                  |
| COM2    | RS-232/422/485 Serial Port Connector          |
| IR1     | IrDA Connector                                |
| LPT1    | LPT Port Connector                            |
| USB3    | USB Connector                                 |
| USB1~2  | USB Connector                                 |
| LAN1    | 10/100 Base-TX Ethernet Connector             |
| LAN2    | 10/100 or 100/1000 Base-TX Ethernet Connector |
| MPCI1   | Mini PCI Slot                                 |
| DIMM1~2 | DIMM Slot                                     |
| FAN1    | Fan Connector                                 |
| ·       | _                                             |

| Half-size  | SBC |   |
|------------|-----|---|
| 11411-3126 | 300 | _ |

# HSB-813S

| CN6 | ATX Power Control Connector  |
|-----|------------------------------|
| CN1 | AC97 Connector               |
| CN7 | PS2 Keyboard/Mouse Connector |
| CN5 | Internal Keyboard Connector  |
| CN3 | LVDS Channel Connector       |
| CN2 | LAN 1 Active LED Connector   |
| CN4 | LAN 2 Active LED Connector   |

## 2.6 Setting Jumpers

You configure your card to match the needs of your application by setting jumpers. A jumper is the simplest kind of electric switch. It consists of two metal pins and a small metal clip (often protected by a plastic cover) that slides over the pins to connect them. To "close" a jumper you connect the pins with the clip.

To "open" a jumper you remove the clip. Sometimes a jumper will have three pins, labeled 1, 2 and 3. In this case you would connect either pins 1 and 2 or 2 and 3.

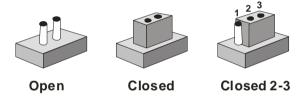

A pair of needle-nose pliers may be helpful when working with jumpers.

If you have any doubts about the best hardware configuration for your application, contact your local distributor or sales representative before you make any change.

Generally, you simply need a standard cable to make most connections.

# 2.7 Clear CMOS (JP1)

| JP1  | Function            |
|------|---------------------|
| 1-2  | Clear               |
| Open | Protected (Default) |

# 2.8 LCD Voltage Selection (JP2)

| LVDS-LCD | Function        |
|----------|-----------------|
| 1-2      | +5V             |
| 2-3      | +3.3V (Default) |

# 2.9 CF Voltage Selection (JP3)

| LVDS-LCD | Function      |
|----------|---------------|
| 1-2      | +3.3V         |
| 2-3      | +5V (Default) |

# 2.10 Front Panel Connector (FP1)

| Pin | Signal             | Pin | Signal          |
|-----|--------------------|-----|-----------------|
| 1   | Power On Button(+) | 2   | Reset Switch(+) |
| 3   | Power On Button(-) | 4   | Reset Switch(-) |
| 5   | IDE LED(+)         | 6   | Power LED(+)    |
| 7   | IDE LED(-)         | 8   | Power LED(-)    |

# 2.11 Front Panel Connector (FP2)

| Pin                                         | Signal              | Pin | Signal            |
|---------------------------------------------|---------------------|-----|-------------------|
| 1                                           | External Speaker(+) | 2   | KeyBoard Lock (+) |
| 3                                           | N.C.                | 4   | GND               |
| 5                                           | Internal Buzzer(-)  | 6   | I2C Bus SMB Clock |
| 7                                           | External Speaker(-) | 8   | I2C Bus SMB Data  |
| Note: Internal Buzzer enable: Close Pin 5.7 |                     |     |                   |

Note: Internal Buzzer enable : Close Pin 5,7

# 2.12 RS-232 Serial Port Connector (COM1)

| Pin | Signal | Pin | Signal |
|-----|--------|-----|--------|
| 1   | DCD    | 2   | RXD    |
| 3   | TXD    | 4   | DTR    |
| 5   | GND    | 6   | DSR    |
| 7   | RTS    | 8   | CTS    |
| 9   | RI     | 10  | N.C.   |

# 2.13 RS232/422/485 Serial Port Connector (COM2)

| Pin | Signal                | Pin | Signal       |
|-----|-----------------------|-----|--------------|
| 1   | DCD(422TXD-/485DATA-) | 2   | RXD(422RXD+) |
| 3   | TXD(422TXD+/485DATA+) | 4   | DTR(422RXD-) |
| 5   | GND                   | 6   | DSR          |
| 7   | RTS                   | 8   | CTS          |
| 9   | RI                    | 10  | N.C.         |

# 2.14 IrDA Connector (IR1)

| Pin | Signal |
|-----|--------|
| 1   | +5V    |
| 2   | N.C    |
| 3   | IRRX   |
| 4   | GND    |
| 5   | IRTX   |
| 6   | N.C    |

# 2.15 LPT Port Connector (LPT1)

| Pin | Signal  | Pin | Signal |
|-----|---------|-----|--------|
| 1   | #STROBE | 2   | #AFD   |
| 3   | DATA0   | 4   | #ERROR |
| 5   | DATA1   | 6   | #INIT  |
| 7   | DATA2   | 8   | #SLIN  |
| 9   | DATA3   | 10  | GND    |
| 11  | DATA4   | 12  | GND    |
| 13  | DATA5   | 14  | GND    |
| 15  | DATA6   | 16  | GND    |
| 17  | DATA7   | 18  | GND    |
| 19  | #ACK    | 20  | GND    |
| 21  | BUSY    | 22  | GND    |
| 23  | PE      | 24  | GND    |
| 25  | SELECT  | 26  | N.C    |

# 2.16 USB Connector (USB1,2)

| Pin | Signal | Pin | Signal |
|-----|--------|-----|--------|
| 1   | +5V    | 2   | GND    |
| 3   | USBD1- | 4   | GND    |
| 5   | USBD1+ | 6   | USBD2+ |
| 7   | GND    | 8   | USBD2- |
| 9   | GND    | 10  | +5V    |

# 2.17 FAN Connector (FAN1)

| Pin | Signal      |  |
|-----|-------------|--|
| 1   | GND         |  |
| 2   | +12V        |  |
| 3   | Speed Sense |  |

# 2.18 ATX Power Control Connector (CN6)

| Pin | Signal |  |
|-----|--------|--|
| 1   | PS-ON  |  |
| 2   | +5V    |  |
| 3   | 5VSB   |  |

Note: AT Power Use: Close Pin 2,3

# 2.19 AC97 Connector (CN1)

| Pin | Signal   | Pin | Signal   |
|-----|----------|-----|----------|
| 1   | AC RST-  | 2   | AC SYNC  |
| 3   | AC_DAIN2 | 4   | AC_DAOUT |
| 5   | GND      | 6   | AC_BCLK  |
| 7   | GND      | 8   | +5V      |
| 9   | Lock     | 10  | +3.3V    |

# 2.20 PS2 Keyboard/Mouse Connector (CN7)

| Pin | Signal  |
|-----|---------|
| 1   | KB_DATA |
| 2   | MS-DATA |
| 3   | GND     |
| 4   | +5V     |

|   | Half-size SBC | HSB-813S |
|---|---------------|----------|
|   |               |          |
| 5 | KB_CLK        | _        |
| 6 | MS_CLK        |          |

# 2.21 Internal Keyboard Connector (CN5)

| Pin | Signal  |
|-----|---------|
| 1   | KB_CLK  |
| 2   | KB_DATA |
| 3   | N.C     |
| 4   | GND     |
| 5   | +5V     |

# 2.22 LAN1,LAN2 LED Connector (CN2,CN4)

| Pin | Signals    | Pin | Signal     |
|-----|------------|-----|------------|
| 1   | Active (+) | 2   | Active (-) |

# 2.23 LVDS Channel Connector (CN3)

| Pin | Signal   | Pin | Signal  |
|-----|----------|-----|---------|
| 1   | BKLEN    | 2   | BKLCTL  |
| 3   | PPVCC    | 4   | GND     |
| 5   | CH1_CLK# | 6   | CH1_CLK |
| 7   | PPVCC    | 8   | GND     |
| 9   | CH1_TX0# | 10  | CH1_TX0 |
| _11 | CH1_TX1# | 12  | CH1_TX1 |
| 13  | CH1_TX2# | 14  | CH1_TX2 |
| 15  | CH1_TX3# | 16  | CH1_TX3 |
| 17  | I2C_DATA | 18  | I2C_CLK |
| 19  | CH2_TX0# | 20  | CH2_TX0 |
| 21  | CH2_TX1# | 22  | CH2_TX1 |

| Half-size SBC |          | HSB-813S |         |  |  |
|---------------|----------|----------|---------|--|--|
|               |          |          |         |  |  |
| 23            | CH2_TX2# | 24       | CH2_TX2 |  |  |
| 25            | CH2_TX3# | 26       | CH2_TX3 |  |  |
| 27            | PPVCC    | 28       | GND     |  |  |
| 29            | CH2_CLK# | 30       | CH2_CLK |  |  |

# Below Table for China RoHS Requirements 产品中有毒有害物质或元素名称及含量

## **AAEON Main Board/ Daughter Board/ Backplane**

|        | 有毒有害物质或元素 |      |      |          |       |        |
|--------|-----------|------|------|----------|-------|--------|
| 部件名称   | 铅         | 汞    | 镉    | 六价铬      | 多溴联苯  | 多溴二苯醚  |
|        | (Pb)      | (Hg) | (Cd) | (Cr(VI)) | (PBB) | (PBDE) |
| 印刷电路板  | ×         |      |      |          | 0     | 0      |
| 及其电子组件 | ^         | 0    | 0    | 0        | 0     |        |
| 外部信号   | ~         | 0    | 0    | 0        | 0     | 0      |
| 连接器及线材 | 连接器及线材    |      | 0    |          | 0     | O      |
|        |           |      |      |          |       |        |
|        |           |      |      |          |       |        |
|        |           |      |      |          |       |        |
|        |           |      |      |          |       |        |
|        |           |      |      |          |       |        |
|        |           |      |      |          |       |        |
|        |           |      |      |          |       |        |
|        |           |      |      |          |       |        |

- O: 表示该有毒有害物质在该部件所有均质材料中的含量均在 SJ/T 11363-2006 标准规定的限量要求以下。
- X:表示该有毒有害物质至少在该部件的某一均质材料中的含量超出 SJ/T 11363-2006 标准规定的限量要求。

备注:此产品所标示之环保使用期限,系指在一般正常使用状况下。

Chapter

**Award BIOS Setup** 

## 3.1 System Test and Initialization

These routines test and initialize board hardware. If the routines encounter an error during the tests, you will either hear a few short beeps or see an error message on the screen. There are two kinds of errors: fatal and non-fatal. The system can usually continue the boot up sequence with non-fatal errors. Non-fatal error messages usually appear on the screen along with the following instructions:

#### Press <F1> to RESUME

Write down the message and press the F1 key to continue the boot up sequence.

## System configuration verification

These routines check the current system configuration against the values stored in the CMOS memory. If they do not match, the program outputs an error message. You will then need to run the BIOS setup program to set the configuration information in memory.

There are three situations in which you will need to change the CMOS settings:

- 1. You are starting your system for the first time
- 2. You have changed the hardware attached to your system
- The CMOS memory has lost power and the configuration information has been erased.

The HSB-813S CMOS memory has an integral lithium battery backup for data retention. However, you will need to replace the complete unit when it finally runs down.

#### 3.2 **Award BIOS Setup**

Awards BIOS ROM has a built-in Setup program that allows users to modify the basic system configuration. This type of information is stored in battery-backed CMOS RAM so that it retains the Setup information when the power is turned off.

# **Entering Setup**

Power on the computer and press <Del> immediately. This will allow you to enter Setup.

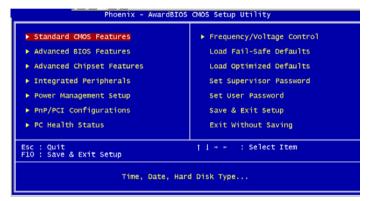

## Standard CMOS Features

Use this menu for basic system configuration. (Date, time, IDE, etc.)

## **Advanced BIOS Features**

Use this menu to set the advanced features available on your system.

## **Advanced Chipset Features**

Use this menu to change the values in the chipset registers and optimize your system performance.

## **Integrated Peripherals**

Use this menu to specify your settings for integrated peripherals. (Primary slave, secondary slave, keyboard, mouse etc.)

## **Power Management Setup**

Use this menu to specify your settings for power management. (HDD power down, power on by ring, KB wake up, etc.)

# **PnP/PCI Configurations**

This entry appears if your system supports PnP/PCI.

#### PC Health Status

This menu allows you to set the shutdown temperature for your system.

## Frequency/Voltage Control

Use this menu to specify your settings for auto detect DIMM/PCI clock and spread spectrum.

## Load Fail-Safe Defaults

Use this menu to load the BIOS default values for the minimal/stable performance for your system to operate.

# **Load Optimized Defaults**

Use this menu to load the BIOS default values that are factory settings for optimal performance system operations. While AWARD has designated the custom BIOS to maximize performance, the factory has the right to change these defaults to meet their needs.

## Set Supervisor/User Password

Use this menu to set Supervisor/User Passwords.

# Save and Exit Setup

Save CMOS value changes to CMOS and exit setup.

# **Exit Without Saving**

Abandon all CMOS value changes and exit setup.

You can refer to the "AAEON BIOS Item Description.pdf" file in the CD for the meaning of each setting in this chapter.

Chapter

Driver Installation

The HSB-813S comes with a CD-ROM that contains all drivers your need.

## Follow the sequence below to install the drivers:

Step 1 – Intel<sup>®</sup> INF Driver

Step 2 – Intel® VGA Driver

Step 3 – Intel<sup>®</sup> LAN Driver

Step 4 - S-ATA Driver

Please read following instructions for detailed installations.

#### 4.1 Installation:

Insert the HSB-813S CD-ROM into the CD-ROM Drive. And install the drivers from Step 1 to Step 4 in order.

## Step 1 - Intel® INF Driver

- 1. Click on the **Step1.Intel**® **INF** folder and then double click on the **infinst autol.exe**
- 2. Follow the instructions that the window shows
- 3. The system will help you to install the driver automatically

## Step 2 - Intel® VGA Driver

- Click on the Step 2. Intel VGA Driver folder and select the OS your system is
- 2. Double click on Setup.exe located in each OS folder
- 3. Follow the instructions that the window shows
- 4. The system will help you to install the driver automatically

## Step 3 - Intel<sup>®</sup> LAN Driver

- Click on the *Intel LAN Driver* folder and then click on the *Intel PRO Network Connections Ver 10.0* folder
- 2. Double click on Autorun.exe
- 3. Follow the instructions that the window shows
- 4. The system will help you to install the driver automatically

#### Step 4 - S-ATA Driver

Place the Driver CD-ROM into your CD-ROM drive and pull up

the CD-ROM file on your screen.

- 1. Click on Start button
- 2. Click on Settings button
- 3. Click on Control Panel button.
- 4. Click on System button
- 5. Select Hardware and click on Device Manager...
- 6. Double click on SCSI and RAID Controller
- 7. Click on Update Driver...
- 8. Click on Next
- 9. Select Search for a suitable driver..., then click on Next
- 10. Select Specify a location, then click on Next
- 11. Click on Browse
- 12. Select "silicon Image Sil3512 SATALink Controller" file from CD-ROM (Driver/Step 4.S-ATA Driver) then click on Open
- 13. Click on OK
- 14. Click on Next
- 15. Click on Yes
- 16. Click on Finish

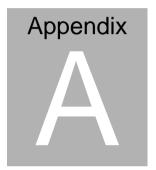

# **Programming the Watchdog Timer**

#### A.1 Programming

HSB-813S utilizes ITE 8712 chipset as its watchdog timer controller.

Below are the procedures to complete its configuration and the AAEON intial watchdog timer program is also attached based on which you can develop customized program to fit your application.

#### **Configuring Sequence Description**

After the hardware reset or power-on reset, the ITE 8712 enters the normal mode with all logical devices disabled except KBC. The initial state (enable bit) of this logical device (KBC) is determined by the state of pin 121 (DTR1#) at the falling edge of the system reset during power-on reset.

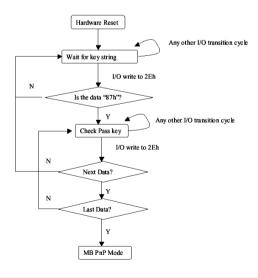

There are three steps to complete the configuration setup: (1) Enter the MB PnP Mode; (2) Modify the data of configuration registers; (3) Exit the MB PnP Mode. Undesired result may occur if the MB PnP Mode is not exited normally.

#### (1) Enter the MB PnP Mode

To enter the MB PnP Mode, four special I/O write operations are to be performed during Wait for Key state. To ensure the initial state of the key-check logic, it is necessary to perform four write opera-tions to the Special Address port (2EH). Two different enter keys are provided to select configuration ports (2Eh/2Fh) of the next step.

|                     | Address Port | Data Port |
|---------------------|--------------|-----------|
| 87h, 01h, 55h, 55h: | 2Eh          | 2Fh       |

### (2) Modify the Data of the Registers

All configuration registers can be accessed after entering the MB PnP Mode. Before accessing a selected register, the content of Index 07h must be changed to the LDN to which the register belongs, except some Global registers.

#### (3) Exit the MB PnP Mode

Set bit 1 of the configure control register (Index=02h) to 1 to exit the MB PnP Mode.

## **WatchDog Timer Configuration Registers**

#### LDN Index R/W Reset Configuration Register or Action

| All 02H | W N/A               | Configure Control                   |
|---------|---------------------|-------------------------------------|
| 07H 71H | R/W 00H             | WatchDog Timer Control Register     |
| 07H 72H | R/W 00H<br>ter      | WatchDog Timer Configuration Regis- |
| 07H 73H | R/W 00H<br>Register | WatchDog Timer Time-out Value       |

#### **Configure Control (Index=02h)**

This register is write only. Its values are not sticky; that is to say, a hardware reset will automatically clear the bits, and does not require the software to clear them.

| Bit | Description                                                                                      |
|-----|--------------------------------------------------------------------------------------------------|
| 7-2 | Reserved                                                                                         |
| 1   | Returns to the Wait for Key state. This bit is used when the configuration sequence is completed |
| 0   | Resets all logical devices and restores configuration registers to their power-on states.        |

## WatchDog Timer Control Register (Index=71h, Default=00h)

| Bit | Description                                                       |
|-----|-------------------------------------------------------------------|
| 7   | WDT is reset upon a CIR interrupt                                 |
| 6   | WDT is reset upon a KBC (mouse) interrupt                         |
| 5   | WDT is reset upon a KBC (keyboard) interrupt                      |
| 4   | WDT is reset upon a read or a write to the Game Port base address |
| 3-2 | Reserved                                                          |
| · - | Reserved                                                          |
| 1   | Force Time-out. This bit is self-clearing                         |
| 1 0 |                                                                   |
| 1   | Force Time-out. This bit is self-clearing                         |
| 1   | Force Time-out. This bit is self-clearing WDT Status              |

### WatchDog Timer Configuration Register (Index=72h,

## Default=00h)

| Bit | Description                                        |
|-----|----------------------------------------------------|
| 7   | WDT Time-out value select                          |
|     | 1: Second                                          |
|     | 0: Minute                                          |
| 6   | WDT output through KRST (pulse) enable             |
| 5-4 | Reserved                                           |
| 3-0 | Select the interrupt level <sup>Note</sup> for WDT |

## WatchDog Timer Time-out Value Register (Index=73h,

## Default=00h)

| Bit | Description            |
|-----|------------------------|
| 7-0 | WDT Time-out value 7-0 |

#### A.2 IT8712F/HX Watchdog Timer Initial Program

```
.MODEL SMALL
        CODE
Main:
        CALL Enter_Configuration_mode
        CALL Check_Chip
        mov cl, 7
        call Set_Logic_Device
        ;time setting
        mov cl, 10: 10 Sec
        dec al
Watch_Dog_Setting:
        ;Timer setting
        mov al, cl
        mov cl, 73h
        call Superio_Set_Reg
        ;Clear by keyboard or mouse interrupt
        mov al, 0f0h
        mov cl, 71h
        call Superio_Set_Reg
        ;unit is second.
        mov al, 0C0H
        mov cl, 72h
        call Superio_Set_Reg
```

; game port enable

mov cl, 9

call Set\_Logic\_Device

Initial OK:

CALL Exit\_Configuration\_mode

MOV AH,4Ch

INT 21h

Enter\_Configuration\_Mode PROC NEAR

MOV SI, WORD PTR CS: [Offset Cfg Port]

MOV DX,02Eh

MOV CX,04h

Init\_1:

MOV AL, BYTE PTR CS:[SI]

**OUT DX,AL** 

INC SI

LOOP Init\_1

**RET** 

Enter\_Configuration\_Mode ENDP

Exit\_Configuration\_Mode PROC NEAR

MOV AX,0202h

CALL Write\_Configuration\_Data

RET

Exit\_Configuration\_Mode ENDP

Check\_Chip PROC NEAR

MOV AL,20h

CALL Read\_Configuration\_Data

CMP AL,87h

JNE Not\_Initial

MOV AL,21h

CALL Read\_Configuration\_Data

CMP AL,12h

JNE Not\_Initial

Need Initial:

STC

**RET** 

Not Initial:

CLC

**RET** 

Check\_Chip ENDP

Read\_Configuration\_Data PROC NEAR

MOV DX, WORD PTR CS: [Cfg\_Port+04h]

**OUT DX,AL** 

MOV DX, WORD PTR CS: [Cfg\_Port+06h]

IN AL, DX

**RET** 

Read\_Configuration\_Data ENDP

Write\_Configuration\_Data PROC NEAR

MOV DX,WORD PTR CS:[Cfg\_Port+04h]

**OUT DX.AL** 

XCHG AL,AH

MOV DX, WORD PTR CS: [Cfg\_Port+06h]

**OUT DX,AL** 

RET

Write\_Configuration\_Data ENDP

Superio\_Set\_Reg proc near

push ax

MOV DX, WORD PTR CS: [Cfg Port+04h]

mov al,cl

out dx,al

pop ax

inc dx

out dx,al

ret

Superio Set Reg endp.Set Logic Device proc near

Set\_Logic\_Device proc near

```
push ax
push cx
xchg al,cl
mov cl,07h
call Superio_Set_Reg
pop cx
pop ax
ret
Set_Logic_Device endp
;Select 02Eh->Index Port, 02Fh->Data Port
Cfg_Port DB 087h,001h,055h,055h
```

#### **END Main**

Note: Interrupt level mapping

0Fh-Dh: not valid

DW 02Eh,02Fh

0Ch: IRQ12

•

03h: IRQ3

01h: IRQ1

02h: not valid

00h: no interrupt selected

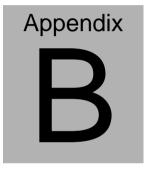

## I/O Information

#### **B.1 I/O Address Map**

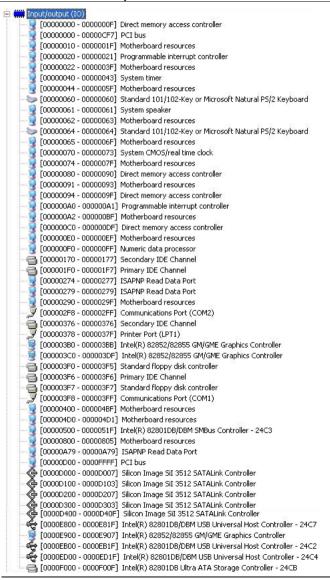

#### **B.2 Memory Address Map**

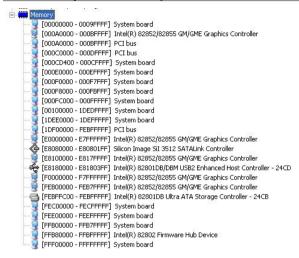

#### **B.3 IRQ Mapping Chart**

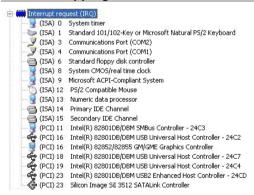

### **B.4 DMA Channel Assignments**

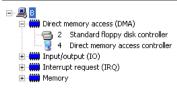

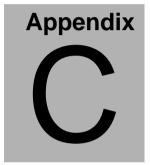

# **Mating Connector**

## **C.1 List of Mating Connectors and Cables**

The table notes mating connectors and available cables.

| Connector<br>Label | Function                   | Mating Connector       |                                     | Available<br>Cable               | Cable P/N  |
|--------------------|----------------------------|------------------------|-------------------------------------|----------------------------------|------------|
|                    |                            | Vendor                 | Model no                            |                                  |            |
| FP1                | Front Panel<br>Connector   | JIH VEI<br>Electronics | 21B22564-X<br>XS10B-01G-<br>6/3-VXX |                                  | N/A        |
| FP2                | Front Panel<br>Connector   | JIH VEI<br>Electronics | 21B22564-X<br>XS10B-01G-<br>6/3-VXX |                                  | N/A        |
| IDE1               | IDE<br>Connector           | Catch<br>Electronics   | 1137-020-40<br>SA                   | IDE<br>Cable                     | 1701400453 |
| IDE2               | IDE<br>Connector           | Catch<br>Electronics   | 1137-020-40<br>SA                   | IDE<br>Cable                     | 1701400453 |
| SATA1              | SATA<br>Connector          | TECHBEST               | 161S01-025<br>A                     | SATA<br>Cable                    | 1709070780 |
| SATA2              | SATA<br>Connector          | TECHBEST               | 161S01-025<br>A                     | SATA<br>Cable                    | 1709070780 |
| FDD1               | Floppy<br>Connector        | Catch<br>Electronics   | 1137-000-34<br>SA                   | Floppy<br>Disk<br>Drive<br>Cable | 1701340704 |
| LPT1               | Parallel Port<br>Connector | Catch<br>Electronics   | 1147-000-26<br>S                    |                                  | N/A        |
| COM1               | Serial Port 1<br>Connector | Catch<br>Electronics   | 1147-000-10<br>S                    | Serial<br>Port<br>Cable          | 1701100305 |
| COM2               | Serial Port 2<br>Connector | Catch<br>Electronics   | 1147-000-10<br>S                    | Serial<br>Port<br>Cable          | 1701100305 |
| IR1                | IrDA<br>Connector          | JIH VEI<br>Electronics | 21B12050-X<br>XS10B-01G-<br>4/2.8   |                                  | N/A        |
| USB1               | USB<br>Connector           | JIH VEI<br>Electronics | 21B22050-X<br>XS10B-01G-<br>4/2.8   | USB<br>Cable                     | 1709100201 |

| USB2         | USB                               | JIH VEI                | 21B22050-X                        | USB   | 1709100201 |
|--------------|-----------------------------------|------------------------|-----------------------------------|-------|------------|
|              | Connector                         | Electronics            | XS10B-01G-<br>4/2.8               | Cable |            |
| USB3         | USB<br>Connector                  | Ho-Base<br>Electronics | KS-001V-AN<br>W                   |       | N/A        |
| LAN1         | Ethernet<br>Connector             | BOTHHAN<br>D           | LU1T516-43<br>LF                  |       | N/A        |
| VGA1         | CRT<br>Display<br>Connector       | Catch<br>Electronics   | 3125-000-15<br>SB                 |       | N/A        |
| LAN2<br>(EG) | Ethernet<br>Connector             | BOTHHAN<br>D           | LA1T109D-4<br>3 LF                |       | N/A        |
| LAN2<br>(E2) | Ethernet<br>Connector             | BOTHHAN<br>D           | LU1T516-43<br>LF                  |       | N/A        |
| CN7          | Mini-Din<br>PS/2<br>Connector     | CONTEK                 | MAN3061F1<br>G401                 |       | N/A        |
| ATX1         | ATX<br>Connector                  | Catch<br>Electronics   | 1121-700-20<br>SA                 |       | N/A        |
| FAN1         | CPU FAN<br>Connector              | Catch<br>Electronics   | 1190-700-03<br>S                  |       | N/A        |
| CN1          | AC97<br>Connector                 | Ho-Base<br>Electronics | EE-A041787                        |       | 1701100305 |
| CN2          | Lan1 Active<br>LED<br>Connector   | JIH VEI<br>Electronics | 21B12564-X<br>XS10B-01G-<br>6/3   |       | N/A        |
| CN3          | LVDS<br>Channel<br>Connector      | E-CALL<br>Electronics  | 0110-01-553-<br>300               |       | N/A        |
| CN4          | Lan2 Active<br>LED<br>Connector   | JIH VEI<br>Electronics | 21B12564-X<br>XS10B-01G-<br>6/3   |       | N/A        |
| CN5          | Internal<br>KeyBoard<br>Connector | Ho-Base<br>Electronics | 2503-WS-5                         |       | N/A        |
| CN6          | ATX Power<br>Control<br>Connector | Catch<br>Electronics   | 1191-700-03<br>S                  |       | 1703030501 |
| JP1          | Clear<br>CMOS<br>Connector        | JIH VEI<br>Electronics | 21B12050-X<br>XS10B-01G-<br>4/2.8 |       | N/A        |

| Half-size SBC | HSB-813S |
|---------------|----------|
|               |          |

| LVDS Voltag<br>Selection<br>Connector |   | 27-01031XX-<br>1G | N/A |
|---------------------------------------|---|-------------------|-----|
| CF Voltage<br>Selection<br>Connector  | , | 27-01031XX-<br>1G | N/A |